Документ подписан простой электронной подписью Информация о владельце: ФИО: Макаров Алексей Владимирович Должность: И.о. директора технологического колледжа Дата подписания: 19.01.2024 10:54:36 Уникальный программный ключ:

Приложение к ППССЗ

Федеральное государственное бюджетное образовательное учреждение 7f14295cc243663512787ff1135f9c1203eca75dвысшего образования «Российский государственный аграрный университет – МСХА имени К.А. Тимирязева» (ФГБОУ ВО РГАУ-МСХА имени К.А. Тимирязева) ТЕХНОЛОГИЧЕСКИЙ КОЛЛЕДЖ

## МЕТОДИЧЕСКИЕ УКАЗАНИЯ ПО ВЫПОЛНЕНИЮ ПРАКТИЧЕСКИХ РАБОТ

по дисциплине «ОУД.08 Астрономия»

## **специальность: 44.02.03 Педагогика дополнительного образования**

форма обучения: очная

Москва, 2022

# **СОДЕРЖАНИЕ**

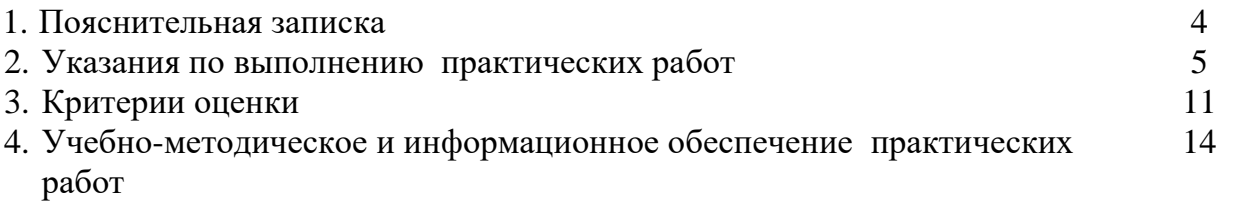

#### **1. Пояснительная записка**

1.1. Методические указания для обучающихся по выполнению практических работ по дисциплине ОУД.08 Астрономия, предназначены для реализации Федерального государственного образовательного стандарта среднего профессионального образования по специальности 44.02.03 Педагогика дополнительного образования.

В результате освоения учебной дисциплины обучающийся должен достичь следующие результаты:

П1 сформированность представлений о строении Солнечной системы, эволюции звёзд и Вселенной, пространственно-временных масштабах Вселенной;

П2 понимание сущности наблюдаемых во Вселенной явлений;

П3 владение основополагающими астрономическими понятиями, теориями, законами и закономерностями, уверенное пользование астрономической терминологией и символикой;

П4 сформированность представлений о значении астрономии в практической деятельности человека и дальнейшем научно-практическом развитии;

П5 осознание роли отечественной науки в освоении и использовании космического пространства и развитии международного сотрудничества в этой области.

Количество часов отведенное на проведение практических занятий - 22 часа.

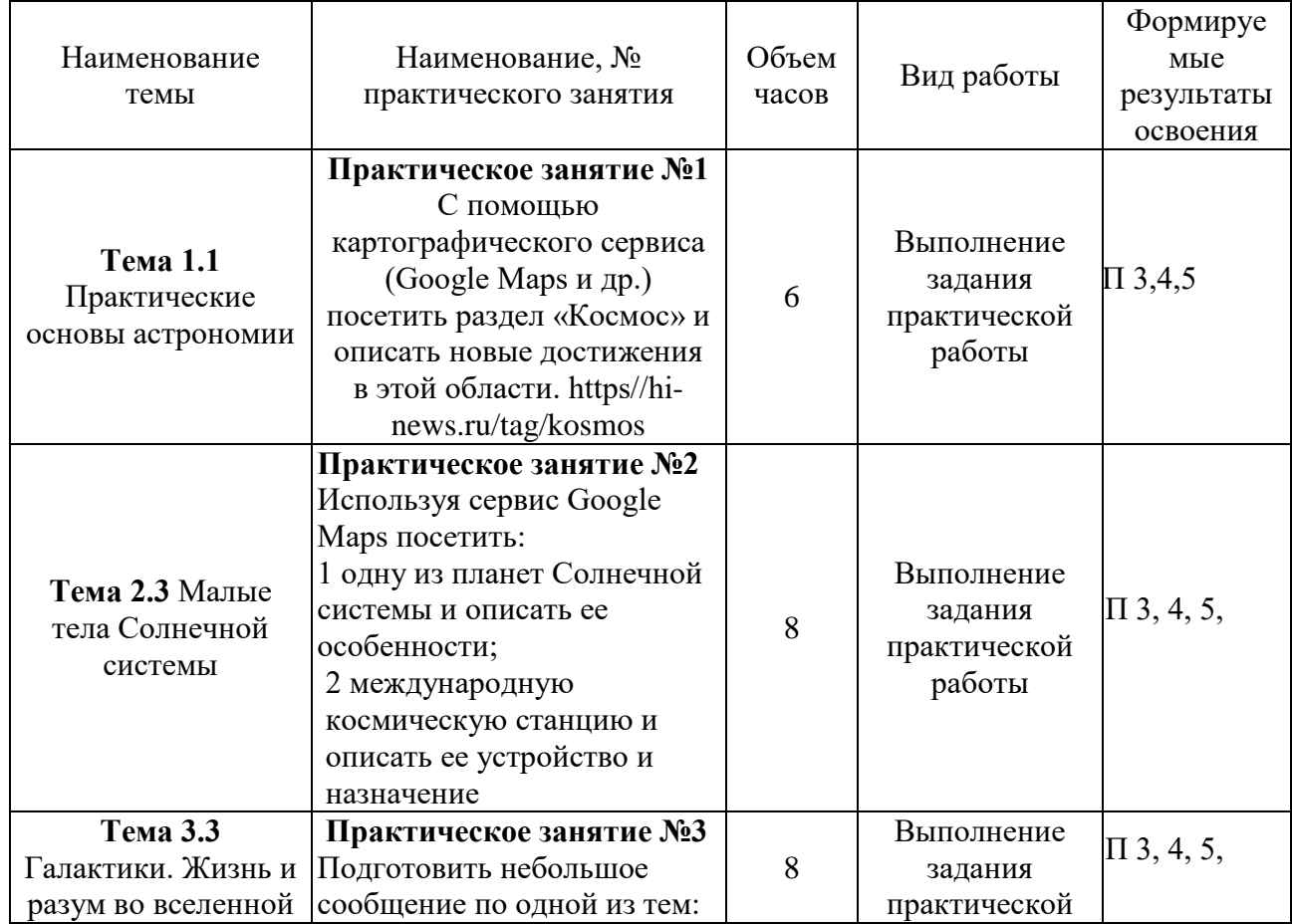

### **1.2Перечень практических работ**

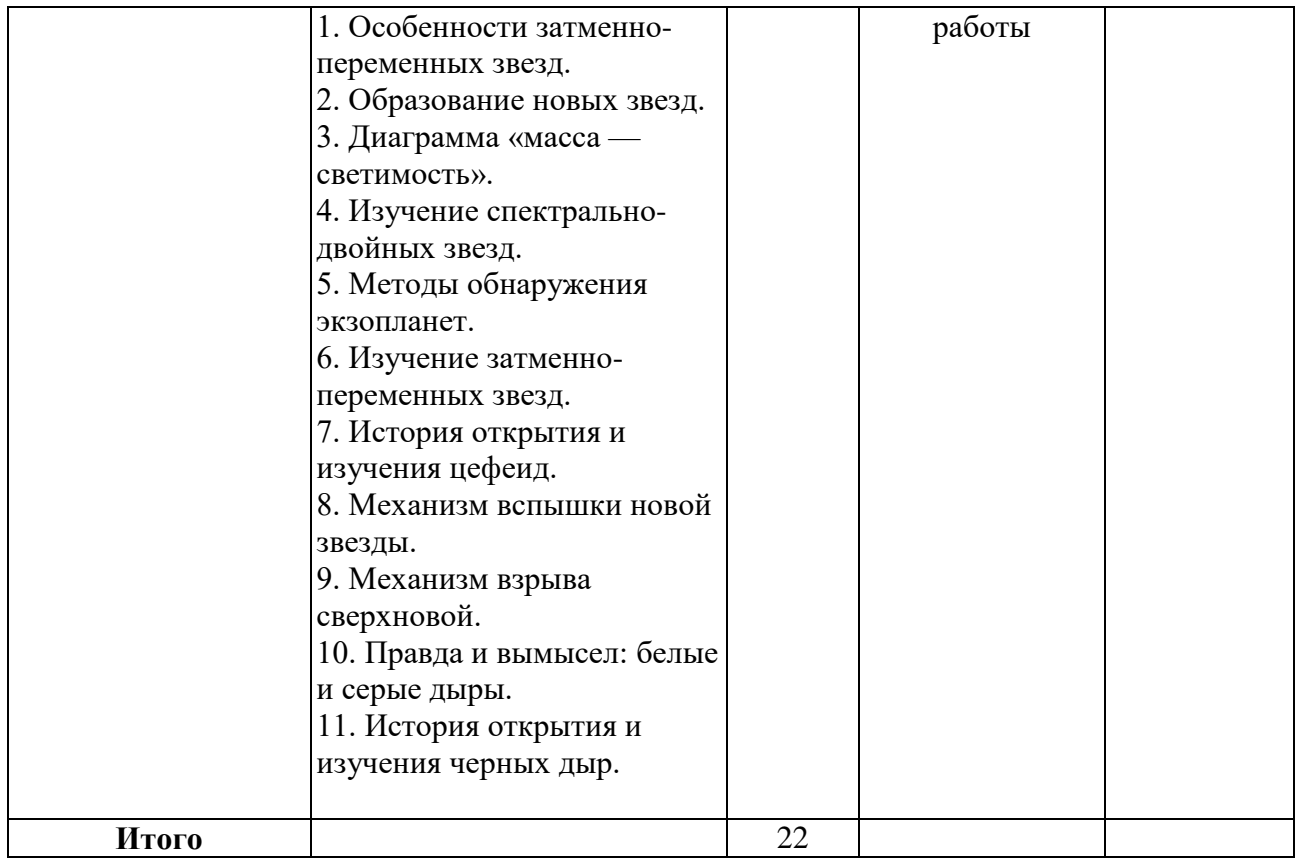

## **2. Указания по выполнению практических работ**

#### **Практическое занятие №1**

### **С помощью картографического сервиса (Google Maps и др.) посетить раздел «Космос» и описать новые достижения в этой области**

**Цель работы:** ознакомиться с новыми достижениями в области «Космоса» **Объекты оценивания:**

П3 владение основополагающими астрономическими понятиями, теориями, законами и закономерностями, уверенное пользование астрономической терминологией и символикой;

П4 сформированность представлений о значении астрономии в практической деятельности человека и дальнейшем научно-практическом развитии;

П5 осознание роли отечественной науки в освоении и использовании космического пространства и развитии международного сотрудничества в этой области.

**Задание:** С помощью картографического сервиса (Google Maps и др.) посетить раздел «Космос» и описать новые достижения в этой области. https//hinews.ru/tag/kosmos

Задача 1 Пройдите по следующей ссылке https://www.google.com/maps/@- 1.6090652,12.8955111,11476843m/data=!3m1!1e3, на экране появится 3-D изображение Земли в космосе

Задача 2 После ознакомления с работой сервиса Google Maps на примере Земли, уменьшите изображения до тех пор, пока не появиться вкладка Космос с названием планет солнечной системы и спутников Земли. Ознакомьтесь с ними

Задача 3 Перейдите на сайт https://hi-news.ru/tag/kosmos. Появится вкладка «Космос». Далее в окне можно увидеть различные статьи, посвященные последним разработкам, связанные с Космосом. Выберите одну из статей и подготовьте по ней краткое сообщение, запишите в тетрадь

#### **Порядок выполнения задания.**

1. Пройдите по следующей ссылке [https://www.google.com/maps/@-](https://www.google.com/maps/@-1.6090652,12.8955111,11476843m/data=!3m1!1e3) [1.6090652,12.8955111,11476843m/data=!3m1!1e3,](https://www.google.com/maps/@-1.6090652,12.8955111,11476843m/data=!3m1!1e3) на экране появится 3-D изображение Земли в космосе (Рис. 1).

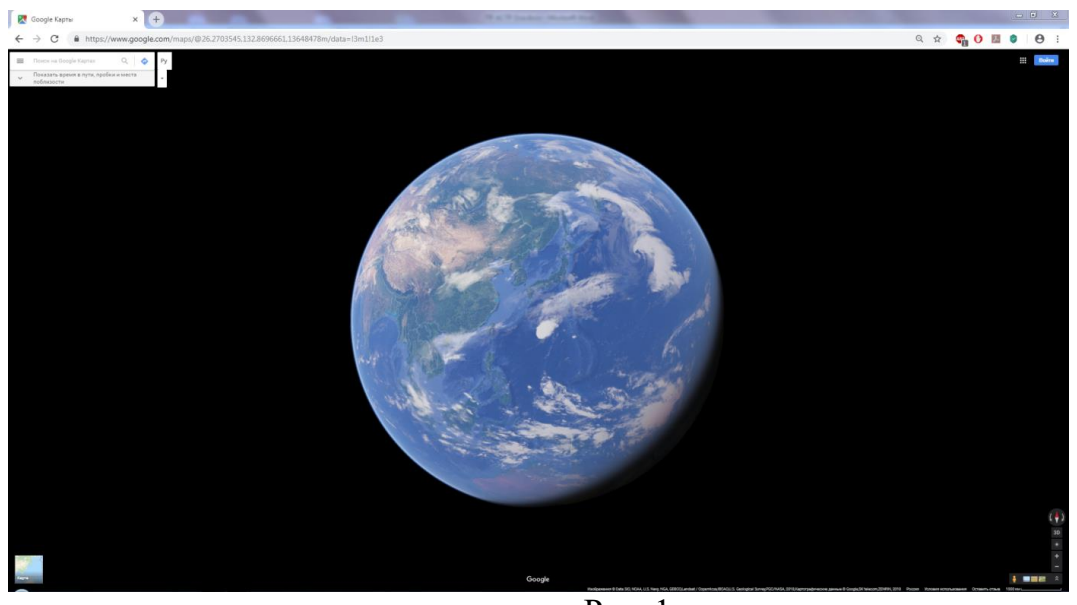

Рис. 1.

С помощью нажатой левой кнопки мышки посмотрите на Землю со всех сторон, при приближении изображения с помощью колесика мышки, на Земле появится название всех стран, морей и океанов (Рис. 2).

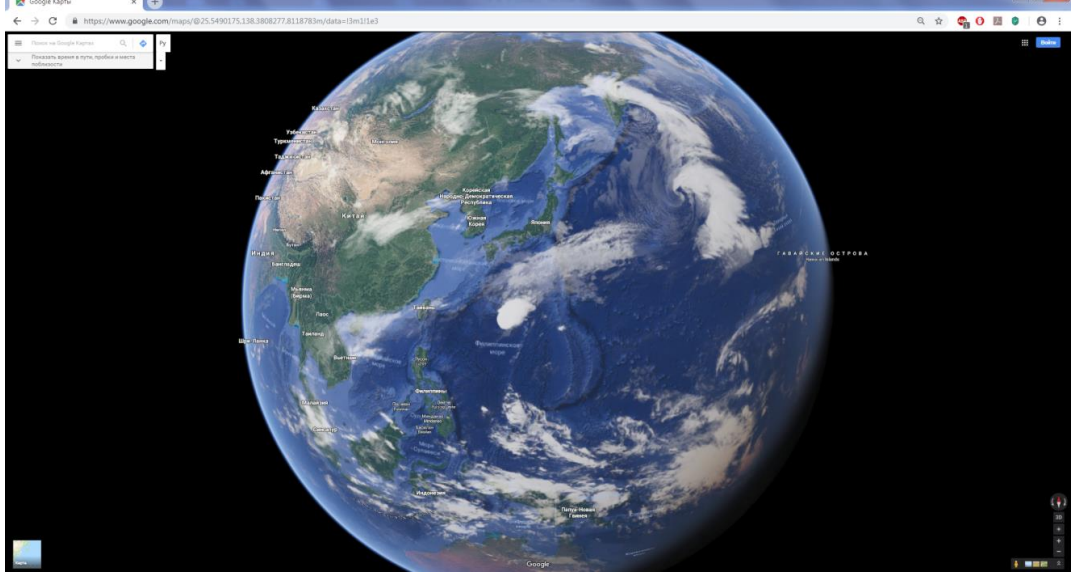

Рис.2.

2. После ознакомления с работой сервиса Google Maps на примере Земли, уменьшите изображения до тех пор, пока не появиться вкладка Космос с названием планет солнечной системы и спутников Земли. Ознакомьтесь с ними (Рис. 3).

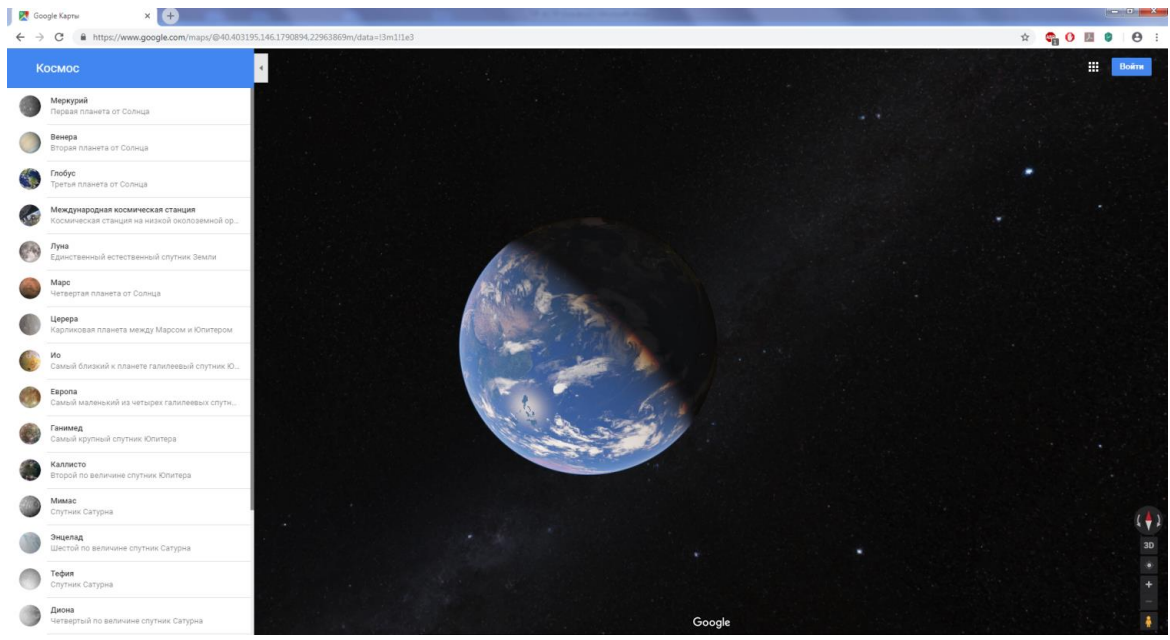

Рис.3

3. Перейдите на сайт https://hi-news.ru/tag/kosmos (Рис.4). Появится вкладка «Космос». Далее в окне можно увидеть различные статьи, посвященные последним разработкам, связанные с Космосом. Выберите одну из статей и подготовьте по ней краткое сообщение, запишите в тетрадь.

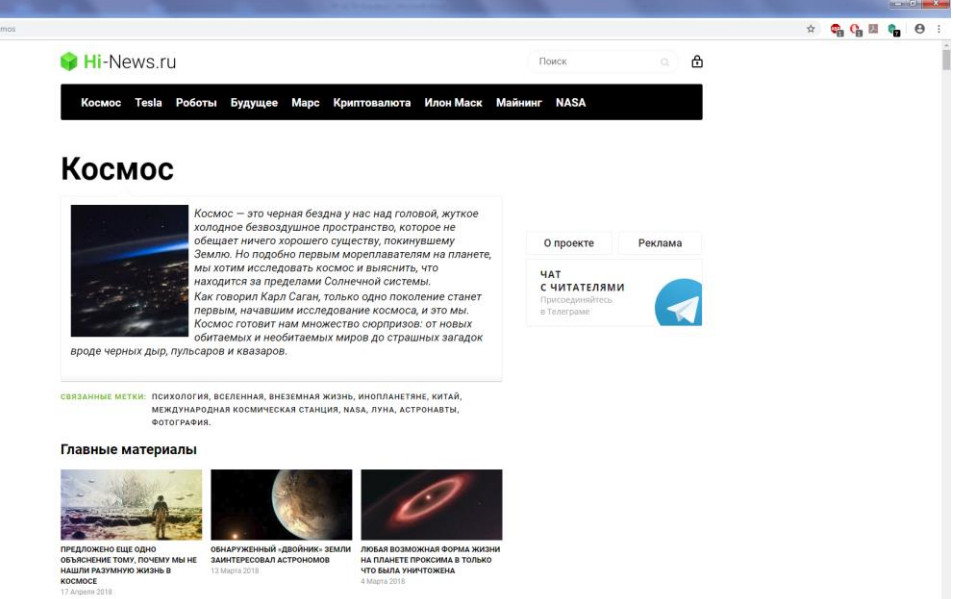

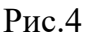

#### **Материально-техническое обеспечение**

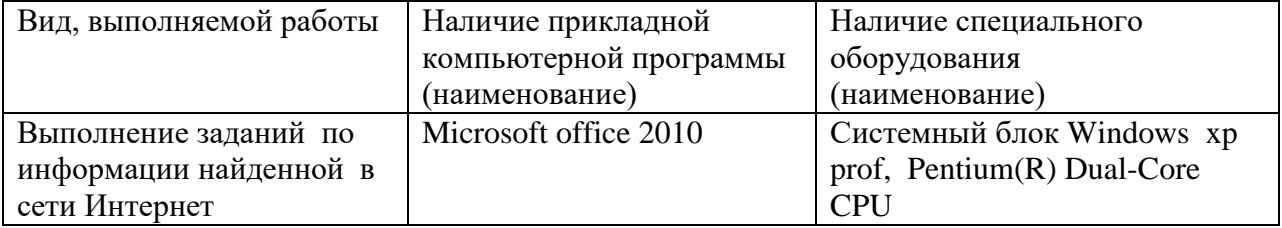

#### **Практическое занятие №2**

## **Используя сервис Google Maps посетить: одну из планет Солнечной системы, описать ее особенности и международную космическую станцию, описать ее устройство и назначение.**

**Цель работы:** ознакомиться с планетами Солнечной системы и устройством международной космической станцией.

#### **Объекты оценивания:**

П3 владение основополагающими астрономическими понятиями, теориями, законами и закономерностями, уверенное пользование астрономической терминологией и символикой;

П4 сформированность представлений о значении астрономии в практической деятельности человека и дальнейшем научно-практическом развитии;

П5 осознание роли отечественной науки в освоении и использовании космического пространства и развитии международного сотрудничества в этой области.

**Задание:** ознакомиться с планетами Солнечной системы и устройством международной космической станцией.

Задача 1 Используя сервис Google Maps, посетите одну из планет Солнечной системы и опишите ее особенности в тетрадь

Задача 2 Перейдите на вкладку «Международная космическая станция», на экране появится внутреннее устройство станции, при нажатии на любой объект станции появиться название и его описание на английском языке. Опишите устройство станции и ее назначение.

Задача 3 Напишите выводы по проделанной работе.

#### **Порядок выполнения задания:**

1. Используя сервис Google Maps, посетите одну из планет Солнечной системы и опишите ее особенности в тетрадь.

2. Перейдите на вкладку «Международная космическая станция» (Рис.1), на экране появится внутреннее устройство станции (Рис.2), при нажатии на любой объект станции появиться название и его описание на английском языке (Рис.3). Опишите устройство станции и ее назначение в тетрадь

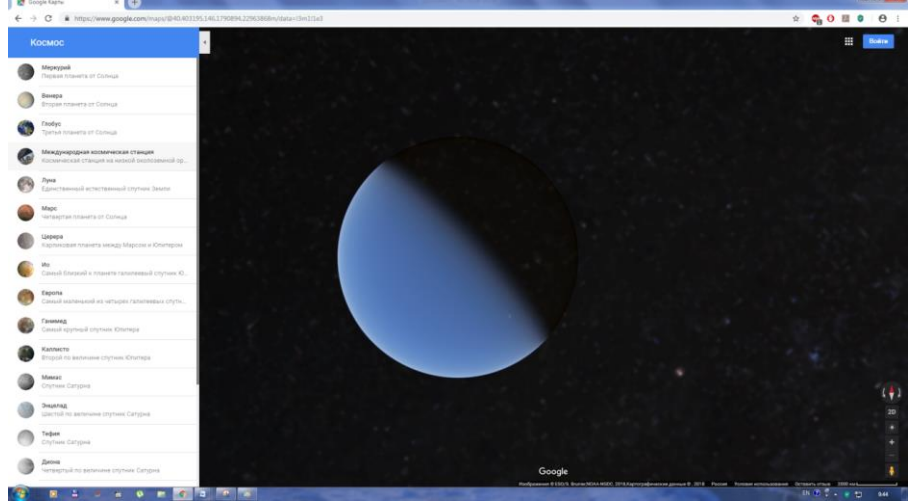

Рис. 1

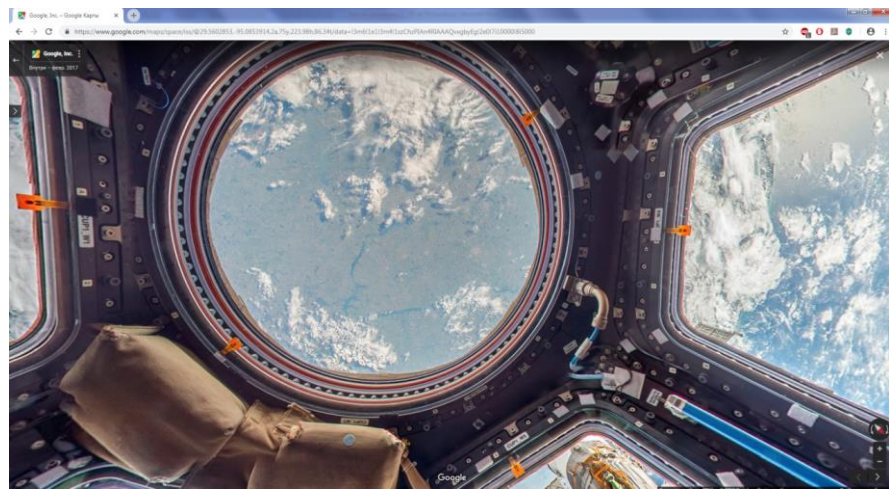

Рис. 2

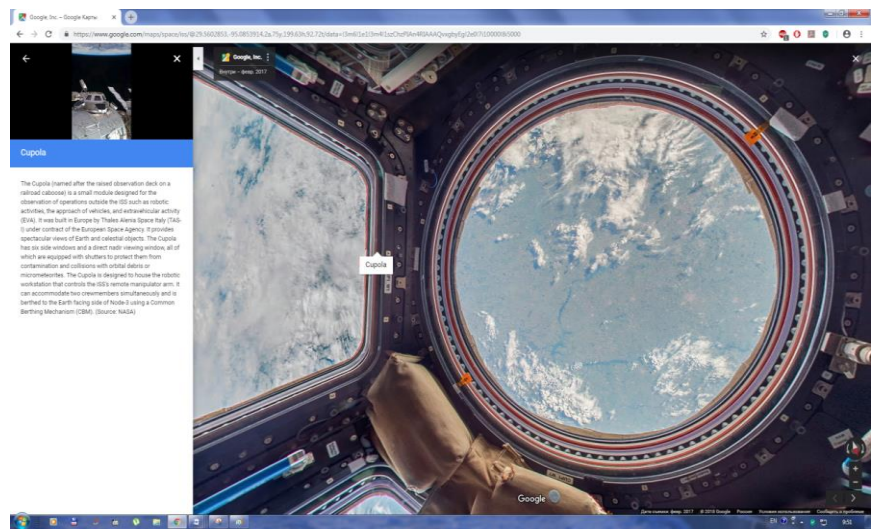

Рис.3.

3. Напишите выводы по проделанной работе.

## **Материально-техническое обеспечение**

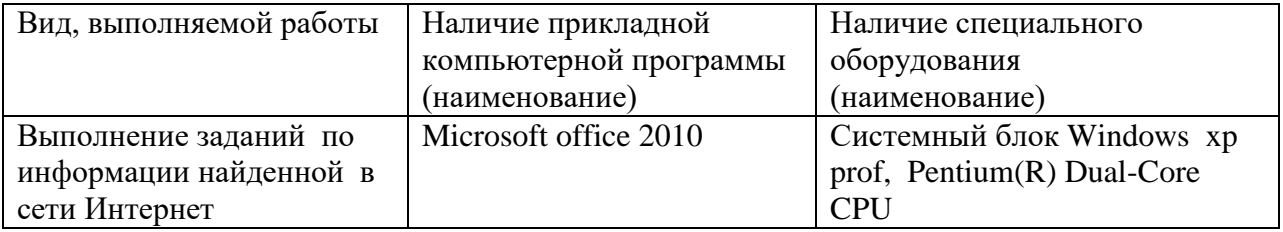

## **Практическое занятие №3 Подготовить небольшое сообщение по одной из тем.**

**Цель работы:** Подготовить небольшое сообщение по одной из тем.

## **Объекты оценивания:**

П3 владение основополагающими астрономическими понятиями, теориями, законами и закономерностями, уверенное пользование астрономической терминологией и символикой;

П4 сформированность представлений о значении астрономии в практической деятельности человека и дальнейшем научно-практическом развитии; П5 осознание роли отечественной науки в освоении и использовании космического пространства и развитии международного сотрудничества в этой области.

## **Задание:** Подготовить небольшое сообщение по одной из тем:

1. Особенности затменно-переменных звезд.

2. Образование новых звезд.

3. Диаграмма «масса — светимость».

4. Изучение спектрально-двойных звезд.

5. Методы обнаружения экзопланет.

6. Изучение затменно-переменных звезд.

7. История открытия и изучения цефеид.

8. Механизм вспышки новой звезды.

9. Механизм взрыва сверхновой.

10. Правда и вымысел: белые и серые дыры.

11. История открытия и изучения черных дыр.

12. Устройство и принцип действия коронографа.

### **Порядок выполнения задания:**

Используя интернет - ресурсы подготовить небольшое сообщение по одной из тем.

1) http://magru.net/pubs/5982#2 — Структура и внутреннее излучение Солнца.

2) http://galspace.spb.ru/index101.html — Строение Солнца. Видимая поверхность звезды.

3) http://j-times.ru/kosmos/samaya-tyazhelaya-iyarkaya-zvezda-vo-vselennoj.html — Самая тяжелая и яркая звезда во Вселенной.

4) [http://сезоны-года.рф/другие%20планеты.](http://сезоны-года.рф/другие%20планеты)

5) html — Сезоны года. Экзопланеты.

6) http://www.astrotime.ru/evo.html — Эволюция звезд, звезды, взрыв сверхновой.

7) http://space-my.ru/zvezdigalaktici/xarakteristikazvezdy/evoluciyazvezd.html — Эволюция звезд.

8) http://o-planete.ru/zemlya-i-vselennaya/vo lyutsiya-zvezd.html — Эволюция звезд.

### **Материально-техническое обеспечение**

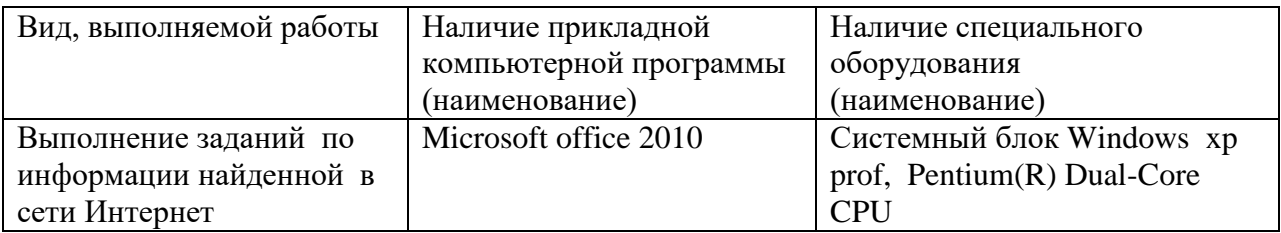

# **Критерии оценки**

## Практическое занятие №1

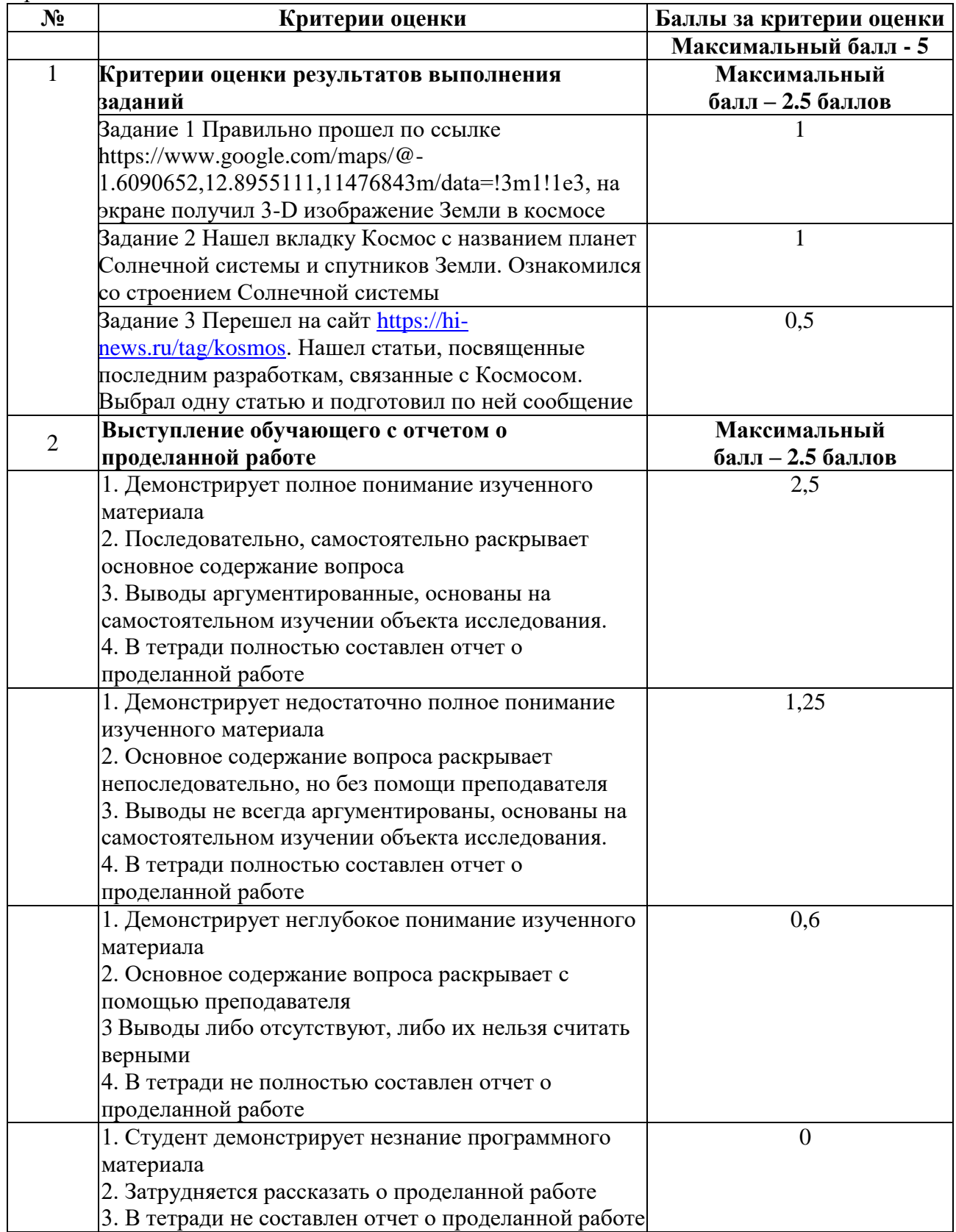

Практическое занятие №2

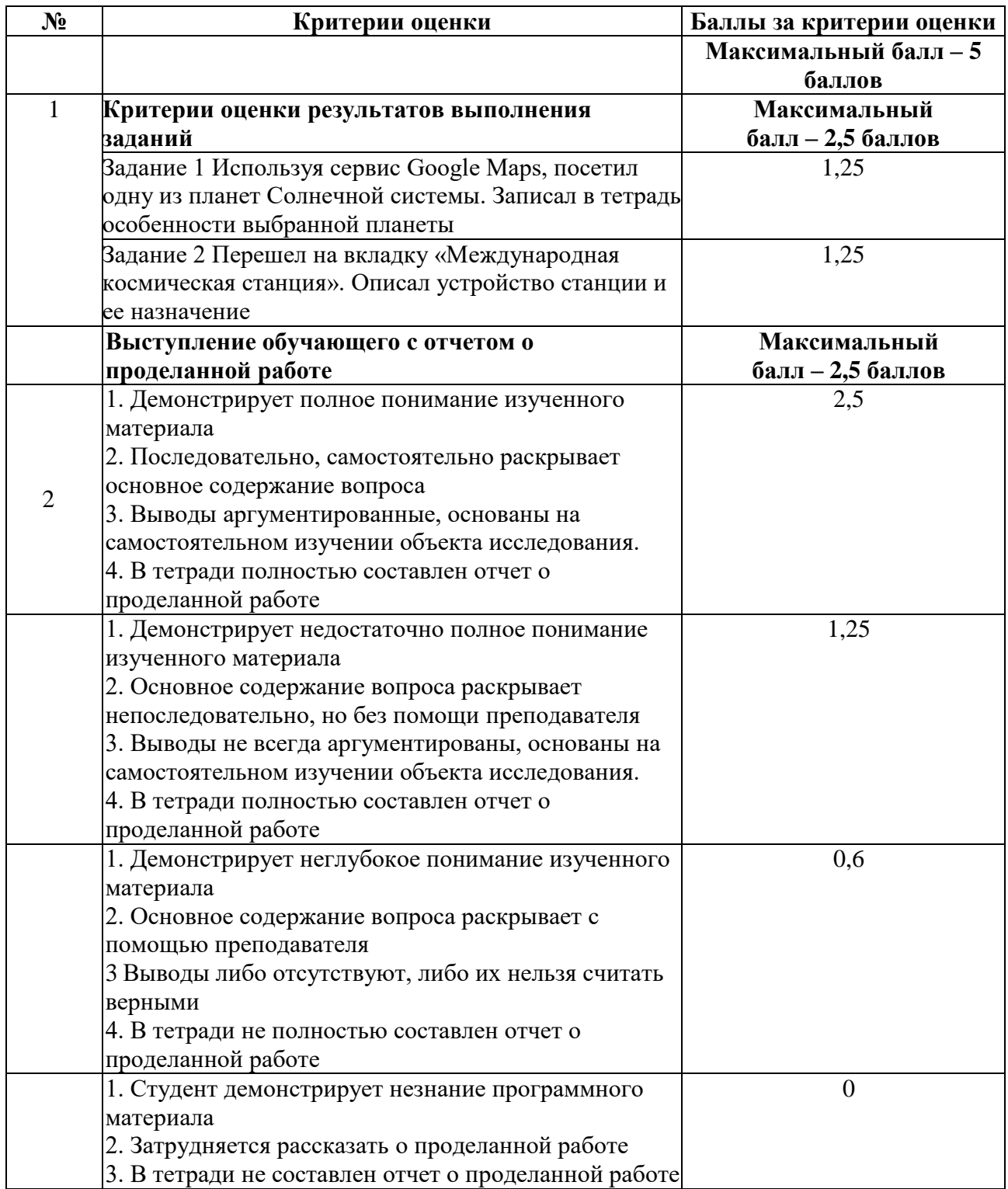

# Практическое занятие №3

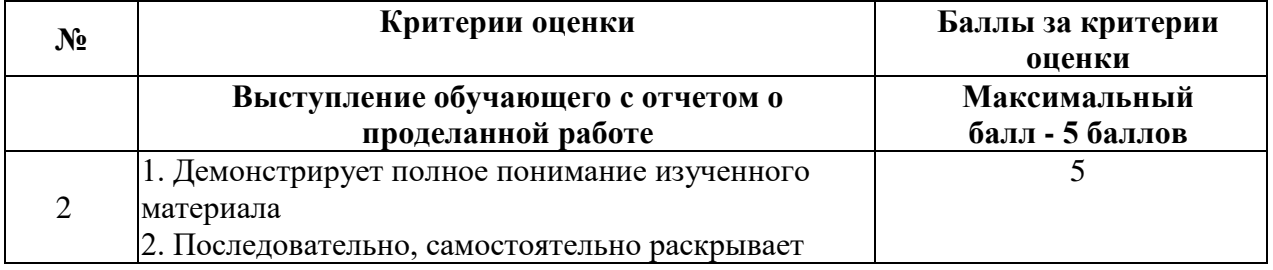

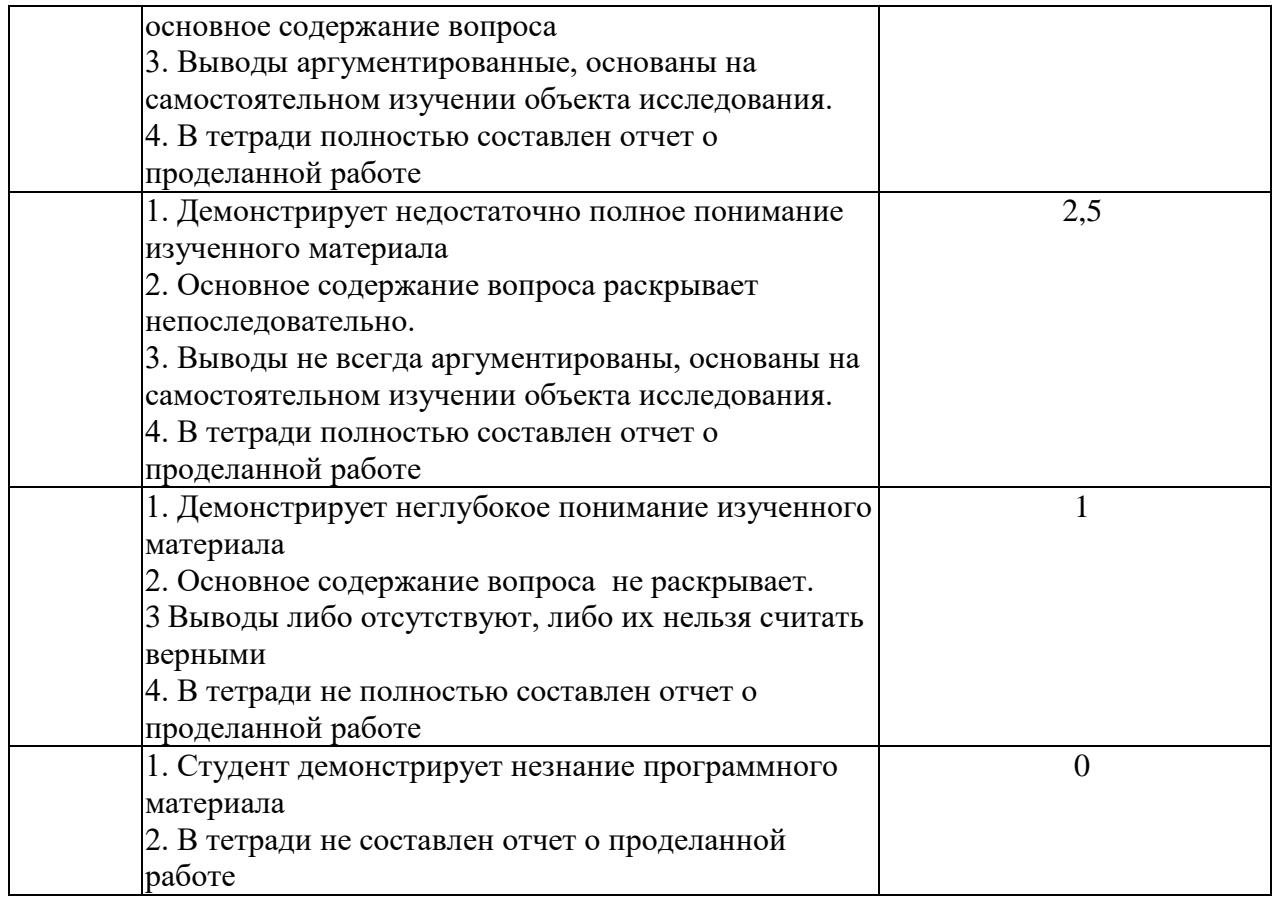

### **4. Учебно-методическое и информационное обеспечение практических работ.**

## **Основная литература:**

1. Астрономия: учебное пособие для среднего профессионального образования / А. В. Коломиец [и др.]; ответственный редактор А. В. Коломиец, А. А. Сафонов. — Москва: Издательство Юрайт, 2021. — 277 с. — (Профессиональное образование). — ISBN 978-5-534-08243-2. — Текст: электронный // ЭБС Юрайт [сайт]. — URL: [https://urait.ru/](https://urait.ru/bcode/474620)

2. Язев, С. А. Астрономия. Солнечная система: учебное пособие для среднего профессионального образования / С. А. Язев; под научной редакцией В. Г. Сурдина. — 3-е изд., перераб. и доп. — Москва: Издательство Юрайт, 2020. — 336 с. — (Профессиональное образование). — ISBN 978-5-534-08245-6. — Текст: электронный // ЭБС Юрайт [сайт]. — URL:<https://urait.ru/>

## **Дополнительные источники:**

3. Перельман, Я. И. Занимательная астрономия / Я. И. Перельман. — Москва: Издательство Юрайт, 2020. — 182 с. — (Открытая наука). — ISBN 978-5-534-07253-2. [https://urait.ru/book/](https://urait.ru/book/%20453263) 

## **Интернет-ресурсы**

4.Электронно-библиотечная система РГАУ-МСХА им. К.А.

Тимирязева (далееЭБС) сайт [www.library.timacad.ru](http://www.library.timacad.ru/)

5.Научная электронная библиотека «КиберЛенинка» <https://cyberleninka.ru/>

6.Сетевая электронная библиотека аграрных вузов <https://e.lanbook.com/books>

7. «Астрономия — это здорово!» <http://menobr.ru/files/astronom2.pptx> http://menobr.ru/files/blank.pdf.

8. «Знаешь ли ты астрономию?»

http://menobr.ru/files/astronom1.pptxhttp://www.gomulina.orc.ru